# **SA 3GPP Enabler Module**

# **Release Notes**

Applies to Product Release: 02.00.00.04 Publication Date: February 15, 2013

#### **Document License**

This work is licensed under the Creative Commons Attribution-NoDerivs 3.0 Unported License. To view a copy of this license, visit http://creativecommons.org/licenses/by-nd/3.0/ or send a letter to Creative Commons, 171 Second Street, Suite 300, San Francisco, California, 94105, USA.

**Contributors to this document**

Copyright (C) 2012 Texas Instruments Incorporated - http://www.ti.com/

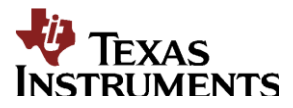

Texas Instruments, Incorporated 20450 Century Boulevard Germantown, MD 20874 USA

# **Contents**

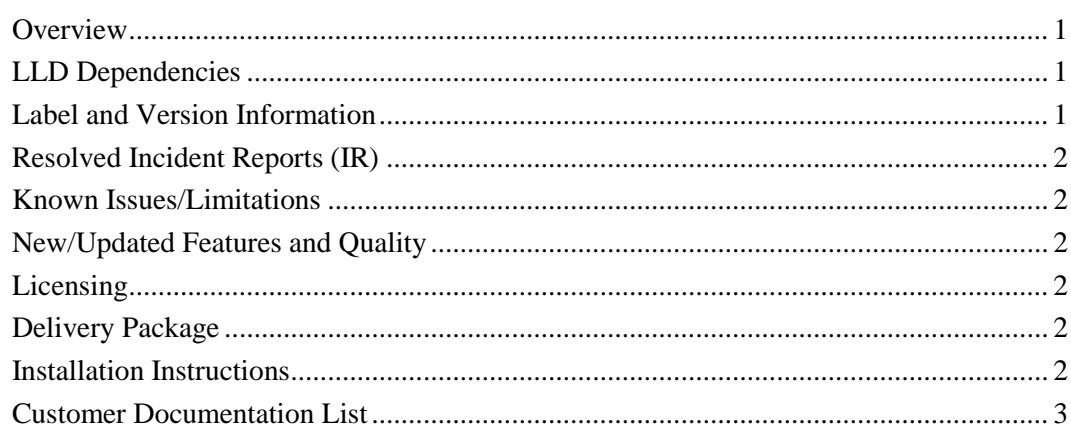

**Release Notes**

# **SA 3GPP Enabler version 02.00.00.04**

# <span id="page-2-0"></span>**Overview**

This document provides the release information for the latest Security Accelerator Sub-System (SASS) 3GPP Enabler Module. Although SASS supports 3GPP specific Ciphering and Authentication algorithms such as Kasumi F8/F9 and Snow3G F8, those algorithms are locked out in the standard SA LLD distribution. This module contains the API function to enable 3GPP related functionalities at SA sub-system that should only be used by those with ETSI licensing as described at http://www.etsi.org/WebSite/OurServices/Algorithms/3gppalgorithms.aspx.

SA 3GPP module includes:

- Compiled library (Big and Little) Endian of SASS 3GPP enabler.
- Sources
- API reference guide
- Software Manifest Documentation

This release notes is for SA 3GPP Enabler version 2.0.0.4(2\_0\_0\_4)

## <span id="page-2-1"></span>**LLD Dependencies**

- None

## <span id="page-2-2"></span>**Label and Version Information**

Table 1 lists the software label and versions supported by this release.

#### **Table 1 Label and versions supported by this release**

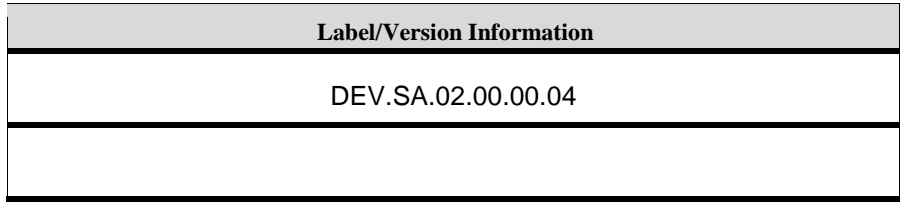

# <span id="page-3-0"></span>**Resolved Incident Reports (IR)**

Table 2 provides information on IR resolutions incorporated into this release.

#### **Table 2 Resolved IRs for this Release**

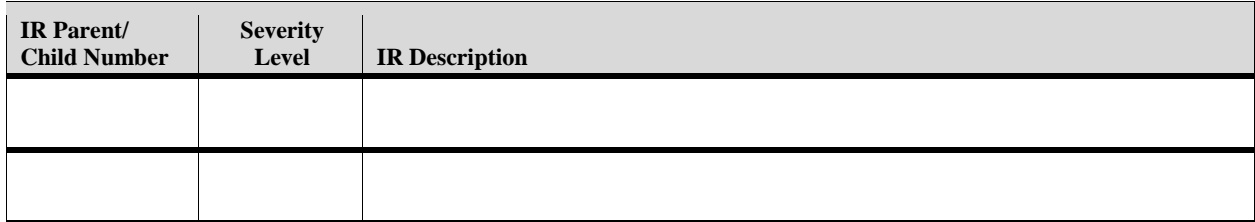

## <span id="page-3-1"></span>**Known Issues/Limitations**

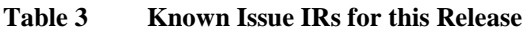

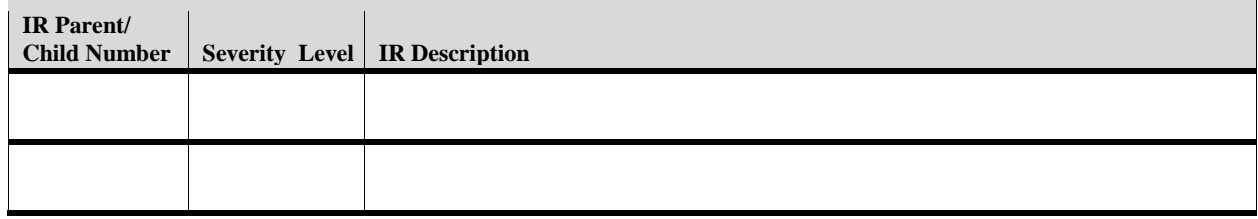

# <span id="page-3-2"></span>**New/Updated Features and Quality**

### **Release 2.0.0.4**

• Initial release.

### **Release 1.0.0.0**

• Initial release.

## <span id="page-3-3"></span>**Licensing**

Please refer to the software Manifest document for the details.

# <span id="page-3-4"></span>**Delivery Package**

The delivery package from Texas Instruments will be delivered as follows:

```
setupwin32_sa3gpp_<SA3GPP_Version>.exe
setuplinux_sa3gpp_<SA3GPP_Version>.bin
```
# <span id="page-3-5"></span>**Installation Instructions**

## **Installation guidelines**

The steps to be followed for installation of the SA 3GPP Enabler release are as follows:

- 1. Download the release executable
- 2. Run the executable file; follow the instructions and install the SA 3GPP enabler software into the corresponding SA LLD packages. For example, c:\ti\salld\_keystone2\_02\_00\_00\_04\packages.

# <span id="page-4-0"></span>**Customer Documentation List**

Table 4 lists the documents that are accessible through the **/docs** folder on the product installation CD or in the delivery package.

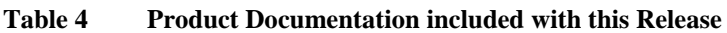

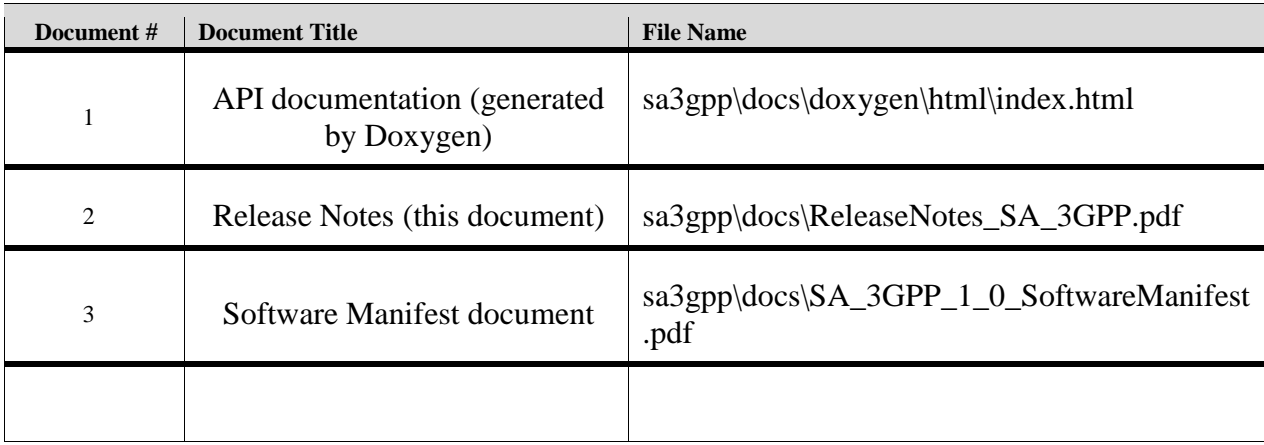